# <span id="page-0-0"></span>**Nastavení odesílání výpisu výpůjček emailem**

Ve svém čtenářském kontě můžete nastavit, zda při půjčování chcete seznam právě uskutečněných výpůjček vytisknout nebo zaslat e-mailem.

- 1. [Přihlašte se](https://eg-wiki.osvobozena-knihovna.cz/doku.php/opac:prihlaseni_do_ctenarskeho_konta) do svého čtenářského konta.
- 2. Vyberte kartu nazvanou "Osobní údaje a nastavení" a poté zvolte záložku "Upozornění".
- 3. Zaškrtněte zaškrtávací pole na řádku "Používat standardně e-mailový výpis výpůjček?".
- 4. Uložte svou volbu tlačítkem "Uložit".

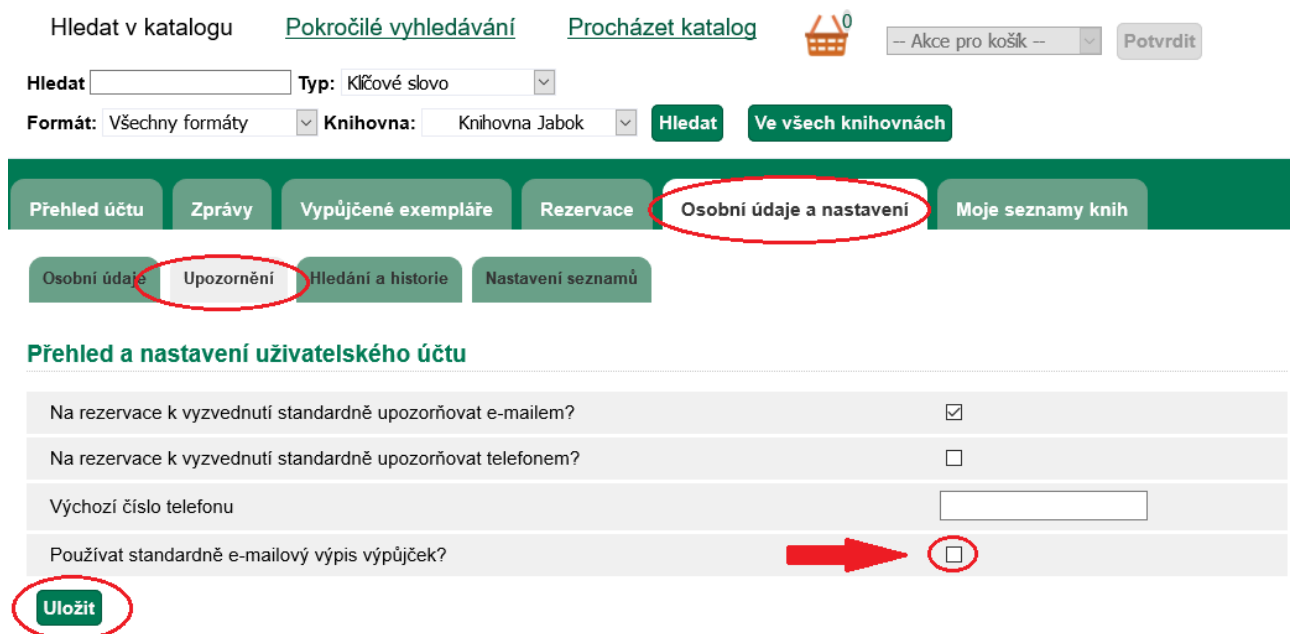

#### **Poznámka:**

O změnu nastavení můžete požádat také personál při návštěvě knihovny.

## **Mohlo by Vás také zajímat**

### **Přihlášení a osobní údaje**

- [První přihlášení](https://eg-wiki.osvobozena-knihovna.cz/doku.php/opac:prvni_prihlaseni)
- [Přihlášení do čtenářského účtu](https://eg-wiki.osvobozena-knihovna.cz/doku.php/opac:prihlaseni_do_ctenarskeho_konta)
- [Změna hesla](https://eg-wiki.osvobozena-knihovna.cz/doku.php/opac:zmena_hesla)
- [Zapomenuté nebo nové heslo](https://eg-wiki.osvobozena-knihovna.cz/doku.php/opac:zapomenute_heslo)
- [Změna přihlašovacího jména](https://eg-wiki.osvobozena-knihovna.cz/doku.php/opac:zmena_prihlasovaciho_jmena)
- [Změna e-mailu](https://eg-wiki.osvobozena-knihovna.cz/doku.php/opac:zmena_e-mailu)
- [Změna adresy](https://eg-wiki.osvobozena-knihovna.cz/doku.php/opac:zmena_adresy)
- [Přidělení oprávnění nakládat s účtem jiné osobě](https://eg-wiki.osvobozena-knihovna.cz/doku.php/opac:prideleni_opravneni_nakladat_s_uctem)

## **Nastavení čtenářského konta, výpůjčky, rezervace...**

- [Nastavení odesílání výpisu výpůjček e-mailem](#page-0-0)
- [Ukládání historie](https://eg-wiki.osvobozena-knihovna.cz/doku.php/opac:ukladani_historie)
- [Nastavení vyhledávání](https://eg-wiki.osvobozena-knihovna.cz/doku.php/opac:nastaveni_vyhledavani)
- [Zprávy](https://eg-wiki.osvobozena-knihovna.cz/doku.php/opac:prace_se_zpravami)
- [Prodloužení výpůjček](https://eg-wiki.osvobozena-knihovna.cz/doku.php/opac:prodlouzeni_vypujcek)
- [Zadání rezervace](https://eg-wiki.osvobozena-knihovna.cz/doku.php/opac:rezervace)
- [Rezervace čísla časopisu](https://eg-wiki.osvobozena-knihovna.cz/doku.php/opac:rezervace_cisla_casopisu)
- [Správa rezervací](https://eg-wiki.osvobozena-knihovna.cz/doku.php/opac:sprava_rezervaci)
- [Pokuty a zpozdné](https://eg-wiki.osvobozena-knihovna.cz/doku.php/opac:pokuta)
- [Bezhotovostní platby \(Knihovna Jabok\)](https://eg-wiki.osvobozena-knihovna.cz/doku.php/opac:bezhotovostni_platby)

Byla pro Vás tato nápověda užitečná? Pokud máte nějaké náměty nebo připomínky, [napište nám](mailto:mailto:knihovna@jabok.cz)

From: <https://eg-wiki.osvobozena-knihovna.cz/> - **Evergreen DokuWiki CZ** Permanent link: **[https://eg-wiki.osvobozena-knihovna.cz/doku.php/opac:vypis\\_vypujcek?rev=1587037071](https://eg-wiki.osvobozena-knihovna.cz/doku.php/opac:vypis_vypujcek?rev=1587037071)**

Last update: **2020/04/16 13:37**

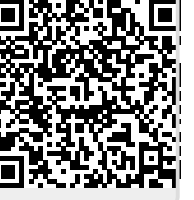